### Harjoitus 5: Symbolinen laskenta I (Mathematica)

#### MS-C2107 Sovelletun matematiikan tietokonetyöt

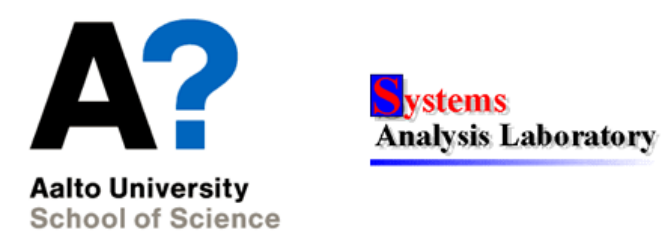

# Harjoituksen aiheita

- Tutustuminen Mathematica-ohjelmistoon
- $\bullet$  Mathematican sisäänrakennettujen funktioiden käyttö
- $\bullet$  Yhtälöiden ratkaiseminen Mathematicalla
- Derivointi Mathematicalla
- Mathematican graafiikkatulostukset

# Osaamistavoitteet

- Osaat Mathematican käytön perusteet
- Osaat derivoida lausekkeita ja ratkaista yhtälöitä Mathematicalla

# Mathematica

- Laskentaohjelmat on perinteisesti jaettu numeerisiin (esim. Matlab) ja symbolisiin (esim. Mathematica) ohjelmiin.
	- Raja on kuitenkin hämärtynyt: monilla ohjelmilla voi nykyään laskea sekä symbolisesti että numeerisesti.
- Mathematica on ohjelmisto, joka pystyy sekä symboliseen että numeeriseen laskentaan.

#### Mathematican rakenne

- Mathematica koostuu kahdesta osasta:
	- Kernel: Laskennan suorittava osa
	- Front end: Ohjelman käyttöliittymä (vaihtelee käyttöympäristön mukaan)
- Yleisin käyttöliittymä on muistikirjapohjainen:
	- Istunnosta muodostuu tallennettava dokumentti (muistikirja).
	- Muistikirjoja voi olla avoinna useampia samanaikaisesti.
	- Muistikirjassa voidaan muokata ja ajaa syötteitä ja siihen tulostuu myös ohjelman tulokset.
	- Myös tekstin lisääminen on mahdollista: ohjelmalla voidaan tuottaa myös dokumentteja (esim. html-muotoon).
- Myös tekstipohjainen käyttöliittymä on olemassa.

# Komentojen syöttäminen  $1/2$

- Mathematicassa syötteet kirjoitetaan joko
	- tekstipohjaisesti suoraan muistikirjaan
	- palettien avulla (graafiset ikonit): File  $\rightarrow$  Palettes
- Muistikirja koostuu soluista. (Merkitty muistikirjan oikeassa laidassa olevilla hakasilla).
- Solun sisällä Enter vaihtaa rivin, jolloin voidaan syöttää useampi komento peräkkäin. Komentojen kirjoittaminen peräkkäin on hyvää tyyliä ja vähentää virheitä Mathematicassa!
- Shift+Enter ajaa kaikki solussa olevat komennot. Tämä vastaisi Matlabissa m-tiedoston ajoa.
- Kaikki ohjelman tulokset (myös grafiikka) tulostetaan syötesolun jälkeiseen soluun.
- Tulostuksen voi estää lisäämällä puolipiste (;) syötteen perään.

# Komentojen syöttäminen  $2/2$

- Standardifunktioiden ja -vakioiden nimet alkavat isolla kirjaimella. Esim. Solve, Sin, Pi.
	- Sekaannuksien välttämiseksi tulee omat muuttujat nimetä eri nimisiksi kuin sisäänrakennetut funktiot ja aloittaa ne pienellä kirjaimella.
- Funktioiden argumentit tulevat hakasuluissa []. Esim. Sqrt[x]
	- Jos funktiolla on vain yksi argumentti, voidaan funktio kirjoittaa myös // -merkkien jälkeen. Esim. x // Sqrt.
- Kaarisuluilla ( ) osoitetaan ainoastaan laskujärjestys.
	- Esim.  $sin(x)$  on muuttuja sin kertaa muuttuja x.

# Opastustoiminnot

• Tietoa mistä tahansa Mathematican komennosta saat kysymysmerkillä. Esim. ?Solve

 $In [1]: = ?Solve$ 

Solve[expr,vars] attempts to solve the system expr of equations or inequalities for the variables vars...

- Kahdella kysymysmerkillä saat tietoa myös komennon optioista
	- Esim. ??Plot, kokeile myös Options [Plot]
- Kysymysmerkkiä voidaan käyttää myös muiden kuin funktioiden yhteydessä.
	- Esim. ?= antaa tietoa sijoitusoperaattorin = käytöstä.
- Mathematicassa on myös kattava Help Browser (Help-valikko  $\rightarrow$ Help), josta löytyy myös paljon esimerkkejä komentojen käytöstä.

#### Sijoitusoperaattori =

• = asettaa muuttujalle arvon.

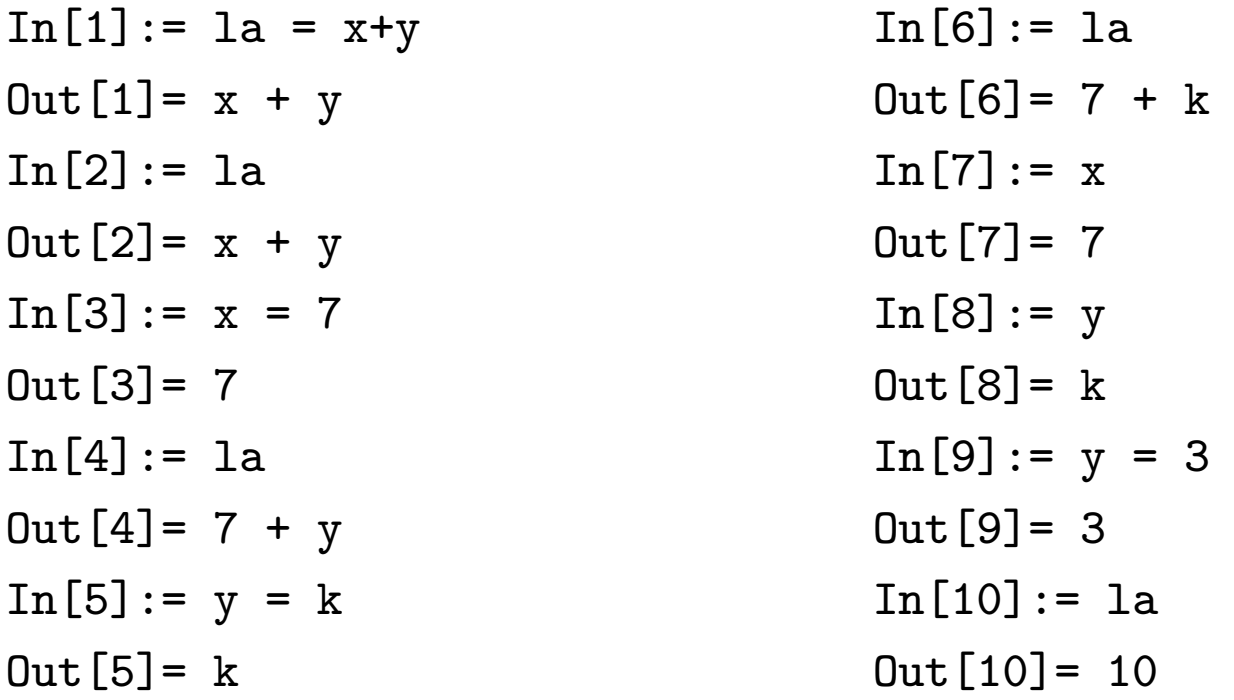

#### Muuttujien poistaminen

- Muuttujan voi poistaa muistista komennolla Clear[muuttuja].
	- Useamman muuttujan poistaminen: Clear[muuttuja1,muuttuja2].
	- Kaikkien muuttujien poistaminen: ClearAll["Global'\*"]
- Monet virhetilanteet johtuvat siitä, että symbolille on jäänyt voimaan jokin määrittely, esim.  $"x=7"$ , minkä seurauksena esimerkiksi seuraava yhtälön ratkaisuyritys  $x:$ n suhteen ei toimi:

```
In [37]: = Solve [x+1==0, x]General::ivar: 7 is not a valid variable.
Out[37]= Solve[False, 7]
```
## Listat

- Mathematicassa vektorit ja matriisit esitetään listoina.
- Listat muodostetaan aaltosulkuja  $\{\ \}$  käyttämällä.
	- Lista on muotoa {alkio1, alkio2, ...}
- Listan alkio voi olla melkein mitä tahansa, vaikkapa yksittäinen luku tai lista.
	- Esim. listassa {{7,5,9},4} on kaksi alkiota, {7,5,9} ja 4. Ensimmäinen alkio on lista, jossa on kolme alkiota: 7, 5 ja 9. Toinen alkio on tavallinen luku.
- Listan alkioon *i* viitataan notaatiolla  $\{\ldots\}$ [[i]].

#### Listaan viittaukset 1/3

```
In [92] := a = \{ \{7, 5, 9\}, 4 \}Out[92] = \{ {7, 5, 9} , 4 \}In [93] := b = a[[1]]Out[93] = \{7, 5, 9\}In[94]: = b[[2]]Out[94] = 5
```
• Listan alkiossa i olevan listan alkioon j voidaan viitata notaatiolla  $\{\ldots\}$ [[i,j]].

```
In [95] := a = {\{7, 5, 9\}, 4\}Out[95] = \{ {7, 5, 9} \}, 4 \}In[96]: = a[[1,2]]Out[96] = 5
```
#### Listaan viittaukset 2/3

• Samalla notaatiolla voidaan viitata mm. symbolien +, -, jne.,  $sekä \rightarrow erottamiin alkioihin:$ 

```
Out[118] = yhtalo=-6 + x + yIn [119] := yhtalo[[2]]Out [119] = xIn [120]: = ratkaisu=Solve[x+y=3*z,x]Out [120] = \{ \{x \rightarrow -y + 3 z \} \}In [121]: = ratkaisu[11]Out [121] = \{x \rightarrow -y + 3 z\}In [122] := \text{ratkaisu}[[1,1]]Out [122] = x \rightarrow -y + 3 zIn [123] := \text{ratkaisu}[[1,1,2]]Out[123] = -y + 3 z
```
#### Listaan viittaukset 3/3

• Edellinen esimerkki yksinkertaisemmin:

```
In [124]: = Solve [x+y == 3*z, x] [[1,1,2]]Out[124] = -y + 3 z
```
- Huom! Symbolit -> ja + eivät ole samanarvoisia erottimia, Out[124] olisi muuten "-y".
- "-y":n saa vasta komennolla Solve $[x+y==3*z,x][[1,1,2,1]]$

#### Korvausoperaattori /.

- Muuttujan arvo korvataan tilapäisesti muutossäännöllä:
	- muuttuja-> arvo
- Listanotaatio korvattaessa useampia muuttujia:
	- {muuttuja1->arvo1,muuttuja2->arvo2}

```
In [11]:= a+bOut[11] = a + bIn [12]: = a+b /. \{a->5, b->z\}Out[12] = 5 + zIn [13]:= aOut[13] = aIn [14]:= bOut[14] = bIn [15] := Ib = a+bOut[15] = a + bIn[16]: = lb / . \{a->6, b->k\}Out[16] = 6 + kIn [17] := lbOut[17] = a + bIn[18]: = 1b /. \{a->2, b->3\}Out[18] = 5In[19]:=1bOut[19] = a + b
```
MS-C2107 Sovelletun matematiikan tietokonetyöt 14

### Funktioiden määritteleminen

• Funktioita määritellään ja käytetään seuraavan esimerkin mukaisesti

In  $[142] := f[x_., y_+] = x^2 * y + a$  $Out[142] = x^2*y+a$  $In[143]: = f[2,a]$  $Out[143] = 5a$ 

 $\bullet$  Funktioiden käyttämällä voidaan välttää mutkikkaiden viittausten ja korvausoperaatioiden tarvetta

# Derivointi ja yhtälöryhmien ratkominen

- Komennolla D saat (osittais)derivaatan halutun muuttujan suhteen. Voit luoda derivoitavan funktion erikseen tai kirjoittaa derivoitavan lausekkeen derivaattakomennon sisään.
- Huom! Tässä esimerkissä syötämme kaksi komentoa soluun. Ekan perässä on puolipiste, joten se ei tulostu.

```
In[1]: = f[x_]=3 x^2 + 2;D[f[x],x]Out[2] = 6x
```
• Samalla komennolla saat joko derivaatan tai gradientin:

```
In [3]:=g[x_1, y_]= x^2 + 2 y^2;D[g[x, y], y]D[g[x, y], {x, y}]0ut[4]=4yOut[5] = \{2x, 4y\}
```
# Vertailuoperaattori $( == ) 1/2$

 $In [6]: = a=3$  $Out[6] = 3$  $In [7]: = a == 3$  $a = 4$  $Out[7] = True$  $Out[8] = False$ 

- Yhtälöitä ja yhtälöryhmiä voidaan ratkaista Solve-komennolla. Numeerinen ratkaisu onnistuu komennolla NSolve.
- Esim.

```
In [58]: = Solve [{x+1 == c, c==2x-2}, {x, c}]Out [58] = \{ \{x \rightarrow 3, c \rightarrow 4 \} \}
```
# Vertailuoperaattori (== )  $2/2$

• Huomaa mikä sotku voi seurata yhdestä pienestä kirjoitusvirheestä ("c=2", kun pitäisi olla "c==2"):

```
In [48] := Solve [x+1 == c, c=2], \{x, c\}]General::ivar: 2 is not a valid variable.
Out[48] = Solve[41 + x == c, 2], {x, 2}]In [49]: = Solve [{x+1 == c, c==2}, {x, c}]General::ivar: 2 is not a valid variable.
Out [49] = \text{Solve} [1 + x == 2, True, \{x, 2\}]In [50]:= c0ut[50] = 2In [51]: = Clear[c]In [52]: = Solve [x+1 == c, c == 2], {x, c}]Out [52] = \{\{x \rightarrow 1, c \rightarrow 2\}\}\
```
# Edellisiin tulostuksiin viittaaminen ( % )

• Edelliseen tulostukseen viittaus:  $\frac{1}{2}$ , sitä edelliseen:  $\frac{1}{2}$ , jne., tulostukseen  $n$  (Out[n]):  $\lambda$ n.

```
In [85] = 13 + x - x (x - y) + 7 y= % / . {x->3, y->1}Out [85] = 13 + x - x (x - y) + 7 yOut[86] = 17In [87] := \% + 3Out[87] = 20In [88] := %85 / . \{x->1, y->7\}Out[88] = 69
```
• Viittaukset ovat käteviä lähinnä solujen sisällä. Monesti on kuitenkin selvempää tallentaa tulokset muuttujiin.

#### Lausekkeiden muokkaaminen

- Mathematicassa on paljon eri komentoja lausekkeiden muokkaamiseen.
	- Käyttötarkoituksesta riippuu, mikä muoto on kulloinkin paras.
- Joitakin komentoja:
	- Simplify ja FullSimplify: Lausekkeen sievennys
	- Expand ja ExpandAll: Kerrotaan auki tulot ja positiiviset kokonaislukupotenssit.
	- Factor: Tekijöihin jako
	- Apart: Osamurtokehitelmä
	- Normal: Muuttaa lausekkeen "tavalliseen"muotoon useista eri muodoista. Esim. virhearvion poistaminen.

#### Tarkat arvot ja likiarvot

- Tarkkoja esityksiä: Kokonaisluvut ja murtoluvut, sekä symbolisessa muodossa esitetyt vakiot, esim.  $\pi$ ,  $\sqrt{2}$ .
- Likiarvoja: desimaaliluvut
- Mathematica esittää tulokset symbolisessa muodossa (tarkkoina arvoina), jos lausekkeen kaikki arvot ovat tarkkoja.
	- Esim. komennot Pi/4 ja Pi\*0.25 antavat eri tuloksen!
- Likiarvoja saadaan komennolla N. Esim. N[Pi].

# Hyödyllisiä esimerkkejä  $1/2$

• %-viittaus voi säästää kirjoitusvaivaa. Halutuaan ratkaista yhtälöpari ja sijoittaa ratkaisu yhtälöön 2x+c

```
In [131] := yhtalo = 2*x + c;Solve[\{x+c==3, x-2c==-3\}, \{x,c\}]yhtalo /. %[[1]]
Out [132] = \{ \{x \rightarrow 1, c \rightarrow 2 \} \}0ut[133] = 4
```
• Liian pitkän rivin voi katkaista painamalla <Enter>. Toiselle riville jatkuvan tekstin tulee olla sulkujen sisällä

```
In [138]: = Plot [ {Sin[x], Cos[x]}, {x, -Pi, Pi}, GridLines->Automatic, PlotLabel->"Sini ja cosini"]
Out[138] = -Graphics-
```
## $Hyödyllisiä esimerkkejä  $2/2$$

• Kertolasku (huomaa: "xy" on yksi symboli, "x y" on sama kuin  $"x*y"$ :

```
In [142]: = 4*x + 5y - x y - 3x + xy4*x + 5y - x y - 3x + x yOut[142] = x + xy + 5 y - x yOut[143] = x + 5 y
```
- Matriisien kertolasku (pistetulo) (.)
	- Huom! \* operaattori kertoo matriisit alkioittain.

 $In [144] := A.B$ 

#### Tehtävä A: Tutustuminen Mathematicaan

Aloita komennolla ClearAll["Global'\*"]}, jotta alustuksen aikana tallennetut muuttujat pyyhkiytyvät. Tämän komennon '-hipsukan saat painamalla shift + backspacen vasemmalla puolella oleva näppäin.

Tee alusta alkaen käyttäen soluja mahdollisimman paljon.

- 1. Luo muutama matriisi, esim. A={{1,2,3},{4,5,6},{7,8,9}} ja B={{a,b,c},{a,b,c},{a,b,c}}. Kokeile matriisien yhteen- ja kertolaskua sekä alkioittain kertolaskua. Määrittele matriisit ja anna komennot samassa solussa.
- 2. Tutustu seuraaviin Mathematica-komentoihin: Clear, MatrixForm; Exp, Series, Normal, Range, N, Abs, Sqrt, Sin, Log, Simplify; D, Plot, Plot3D
	- Tutustumiseen pääset alkuun kokeilemalla näitä komentoja

?Clear, MatrixForm[A], ?Series, Series[Exp[x], {x,0,5}], Normal[Series[Exp[x], {x,0,5}]], ?N, N[Pi], N[Pi,11]

- $\triangleq$  Mitä tekee komento Series[Sin[x], {x,0,3}]? Miten tulostus muuttuu, jos Series laitetaan komentoon Normal.
- **A** Kuinka saat esille piin likiarvon kahdenkymmenen merkitsevän numeron tarkkuudella?
- <sup>△</sup> Miten ratkaiset funktion  $f(x) = x^2 + 3x 5$  nollakohdan Mathematicassa?
- $\mathcal{L}$  Liitä vastauksiisi kuva, johon on piirretty sinifunktion ja sen viidennen asteen Taylor-approksimaation kuvaaja välillä  $-2\pi \leq x \leq 2\pi$  sekä ruudukko. Anna kuvan otsikoksi oma nimesi.

# Tehtävä B: EOQ-malli

Erään varastoitavan tuotteen kysyntä on  $D$  yksikköä vuodessa. Varastoa täydennettäessä tilauskustannus on  $C_1$  per tilauskerta. Varastointikustannus on  $C_2$  per varastossa oleva yksikkö per vuosi. Olkoon Q kerrallaan tilattavien yksiköiden lukumäärä.

- **A** Mikä funktio kuvaa kokonaiskustannuksia EOQ-mallissa? Vinkki: Tot. cost =  $C_1 \times$  tilausten lkm. +  $C_2 \times$  kesk. varasto. Mieti mikä on tilausten lkm ja keskimääräinen varasto!
- **A** Mikä on optimaalinen tilauskoko ja tilauskertojen lukumäärä? Kuinka suuret ovat tällöin kokonaiskustannukset? Vinkki: Mistä löydät funktion ääriarvot?

#### Tehtävä C: Rosenbrockin banaanilaakso

Tarkastellaan funktiota

$$
f(x_1, x_2) = 100 \cdot (x_2 - x_1^2)^2 + (a - x_1)^2 \tag{1}
$$

missä a on vakioparametri.

1. Muodosta 3D-pinta funktiosta minimipisteen läheisyydessä, kun  $a=1$ .

Vinkit: Luo funktio. Minimipiste löytyy gradientin nollakohdasta. Kuvan saat komennolla Plot3D.

 $\triangleq$  Millä  $x_1$ :n ja  $x_2$ :n arvoilla funktio minimoituu ja mikä on funktion arvo minimipisteessä, kun  $a$  on tuntematon vakio?

#### Kotitehtävä 1: Mathematican sovelluksia

- Valitse ja katso yksi video verkkosivulta http://www.wolfram.com/mathematica/customer-stories/
- **A** Mikä oli videolla esitetelty Mathematican sovellus? Miksi Mathematica nähtiin hyödylliseksi?
- **A** Miten voit hyötyä Mathematicasta tämän kurssin ulkopuolella?

#### Kotitehtävä 2: Kokonaisdifferentiaalin laskeminen

Kun fysikaalinen suure F ei ole suoraan mitattavissa, mitataan suureiden  $x_1, ..., x_n$  arvot ja lasketaan suureelle F arvo kaavalla  $F(x_1, ..., x_n)$ . Usein suureen F arvoon liittyvät virerajat lasketaan kaavalla

$$
\Delta F = |\frac{\partial F}{\partial x_1}|\Delta x_1 + |\frac{\partial F}{\partial x_2}|\Delta x_2 + ...
$$
 (2)

missä $\Delta x_i$  on mittauksen  $x_i$ keskivirhe ja $\frac{\partial F}{\partial x_i}$  on F:n osittaisderivaatta  $x_i$ :n suhteen.

- 1. Laske virhearvio linssin polttovälille, kun polttoväli saadaan kaavalla  $f = \frac{ab}{a+b}$ , jossa a on esineen etäisyys ja b kuvan etäisyys. Ohje: Laske ensin f:n gradientti käyttämällä komentoa D. Ota vastauksesta itseisarvo. Virhearvion saat ottamalla pistetulon saadusta listasta ja parametrien a ja b keskivirheistä.
- **A** Mikä on virhearvion analyyttisen lauseke?
- $\triangle$  Sijoita lausekkeen mittaustulokset  $a = 85 \pm 1$  mm ja  $b = 196 \pm 2$  mm. Mitä saat polttoväliksi ja sen virherajoiksi?
- $\mathcal{L}$  Liitä laatimasi Mathematica-koodi vastauksiin.
- 2. Haluat seuraavaksi mitata ympyräsektorin muotoisen tontin pinta-alan  $A(r, \phi) = \frac{\phi}{2\pi} \pi r^2$ , siten että virheen suuruus on korkeintaan  $0.5m^2$ . Pystyt mittaamaan kulman teodoliitillä tarkkuudella  $\pm 0.01$  astetta. Kuinka tarkasti tontin säde on pystyttävä mittaamaan, jotta virhe pysyy annetuissa rajoissa? Ohje: Laske kokonaisdifferentiaali r:n ja  $\phi$ :n suhteen ja ratkaise virhearvion lauseke. Ratkaise Solve-komentoa käyttämällä lausekkesta  $\Delta r$ :n kun  $\Delta F = 0.5$ m<sup>2</sup>.
- $\triangleq$  Mikä on  $\Delta r$ :n analyyttinen lauseke?
- $\Rightarrow$  Tiedetään, että  $r \approx 50$ m ja  $\phi \approx 2\pi/3$ . Kuinka suuri  $\Delta r$  saa suurimmillaan olla?
- Liitä vastauksiin käyttämäsi Mathematica-koodi.